# **Servidor DHCP e DND dnsmasq**

**Dnsmasq** é un unha alternativa lixeira e sinxela de configurar que integra, servidor DNS e DHCP. Básicamente está deseñado para prover as funcións de servidor DNS caché, e opcionalmente DHCP, para redes pequenas. Pode servir nomes as máquinas locais que non están no DNS global. O servidor DHCP intégrase co servidor DNS e permite que as máquinas que reciben concesións vía DHCP aparezan con nomes configurados no DNS. Dnsmasq soporta concesións estáticas e dinámicas e tamén BOOTP/TFTP para o arranque de máquinas por rede.

## **Sumario**

- [1](#page-0-0) *dnsmasq* [como servidor caché](#page-0-0)
- [2](#page-0-1) [Configuración básica](#page-0-1)
- [3](#page-0-2) *dnsmasq* [como servidor DNS](#page-0-2)
- [4](#page-1-0) *dnsmasq* [como servidor DHCP](#page-1-0)
- [5](#page-2-0) [Referencias externas](#page-2-0)

## <span id="page-0-0"></span>*dnsmasq* **como servidor caché**

O primeiro é instalar o paquete *dnsmasq*

sudo apt-get install dnsmasq

A partires deste momento, o servidor xa funciona coma servidor DNS caché. Pódese comprobar, que o servidor DNS que había configurado no ficheiro */etc/resolv.conf* antes de instalar ou iniciar o servizo *dnsmasq* foi substituido por 127.0.0.1. *Dnamasq* reenviará todas as consultas ao servidor que estaba definido en */etc/resolv.conf* antes de iniciar o servizo.

O servizo pode iniciarse, pararse e reiniciarse con ...

```
sudo service dnsmasq start
sudo service dnsmasq stop
sudo service dnsmasq restart
```
Tamén podemos reenviar as consultas dun determinado dominio a outro servidor diferente ao que había en */etc/resolv.conf*

```
server=/exemplo.org/192.168.0.1
```
... pero tamén é posible facelo, por exemplo para as consultas inversas (cando preguntamos por enderezos en vez de nomes)

```
server=/3.168.192.in-addr.arpa/10.1.2.3
```
## <span id="page-0-1"></span>**Configuración básica**

<span id="page-0-3"></span>O ficheiro de configuración principal é */etc/dnsmasq.conf[\[1\]](#page-2-1)*

Por defecto, escoita todas as peticións DNS e DHCP en todas as interfaces. Se queremos restrinxilas, introducimos unha liña coma a seguinte por cada interface.

interface=eth0

Todo o contido que hai no ficheiro /etc/hosts vai poder ser resolto polo servidor DNS *dnsmasq*. Tamén se pode facer que non se lea o ficheiro */etc/hosts* ou que se lea a maiores outro diferente

```
no-hosts # para deshabilitar a lectura do ficheiro /etc/hosts
addn-hosts=/ruta/ao/ficheiro/de/hosts # para que se cargue outro ficheiro hosts
```
## <span id="page-0-2"></span>*dnsmasq* **como servidor DNS**

Este servidor non emprega o concepto de zonas coma calquera outro servidor. Aquí especifícanse os nomes completos no ficheiro */etc/hosts*

Tamén podemos especificar os rexistros tipo A da seguinte maneira:

address=/eq2.home.lan/192.168.0.2

#### e os PTR desta outra:

ptr-record=2.0.168.192.in-addr.arpa.,"eq2.home.lan"

#### e os mx desta outra

mx-host=maildomain.com,servermachine.maildomain.com,50

#### e os TXT

txt-record=texto.sitio.lan,"Aqui vai o texto" txt-record=sitio.lan,"v=spf1 a mx ip4:10.23.5.0/24 ~all"

### <span id="page-1-0"></span>*dnsmasq* **como servidor DHCP**

Engadir rangos para o DHCP é bastante sinxelo. Basta indicar os enderezos inicial e final, e tamén o tempo de concesión.

dhcp-range=192.168.1.201,192.168.1.230,24h

Non é necesario realizar máis configuracións porque *dnsmasq* proporcionará, además do enderezo IP, a mesma máscara co servidor, a mesma porta de enlace co servidor e como servidor DNS, enviará o enderezo IP do servidor xa que o servidor *dnsmasq* é tamén servidor DNS. Cando os PCs clientes pidan enderezo IP ao servidor DHCP, normalmente o cliente subministrará o seu nome de PC. Dito nome será utilizado por dnsmasq para asocialo ao enderezo IP que que lle foi asignado al PC e así resolver correctamente cualquera consulta DNS a ese nome.

Tamén podemos forzar a que un determinado rango teña unha máscara determinada. Isto pode ser útil se hai axentes relay na rede da organización

dhcp-range=192.168.0.50,192.168.0.150,255.255.255.0,12h

A medida que o servidor DHCP vai concedendo enderezos IPs a todos os PCs que lla solicitan, este vainas almacenando no arquivo de concesións */var/lib/misc/dnsmasq.leases* onde garda a data e a hora da cesión.

Para facer reservas estáticas ...

```
dhcp-host=11:22:33:44:55:66,192.168.0.60
```
Tamén podemos facer que en vez de empregar o *hostname* desa reserva no DNS se empregue outro asignado no servdor

```
dhcp-host=11:22:33:44:55:66,aula1pc1,192.168.0.60,45m
```
Para establecer opcións adicionais, como router, nome de dominio, servidor ntp ... debemos especificar o número de opción ou o seu nome:

```
dhcp-option=3,1.2.3.4
dhcp-option=option:router,1.2.3.4
```
Os números e opcións soportados pódense ver executando o comando *dnsmasq --help dhcp*

- Opciones DHCP conocidas:
	- 1 netmask
	- 2 time-offset
	- 3 router
	- 6 dns-server
	- 7 log-server
	- 9 lpr-server
- 13 boot-file-size
- 15 domain-name
- 16 swap-server
- 17 root-path
- 18 extension-path
- 19 ip-forward-enable
- 20 non-local-source-routing
- 21 policy-filter
- 22 max-datagram-reassembly
- 23 default-ttl
- 26 mtu

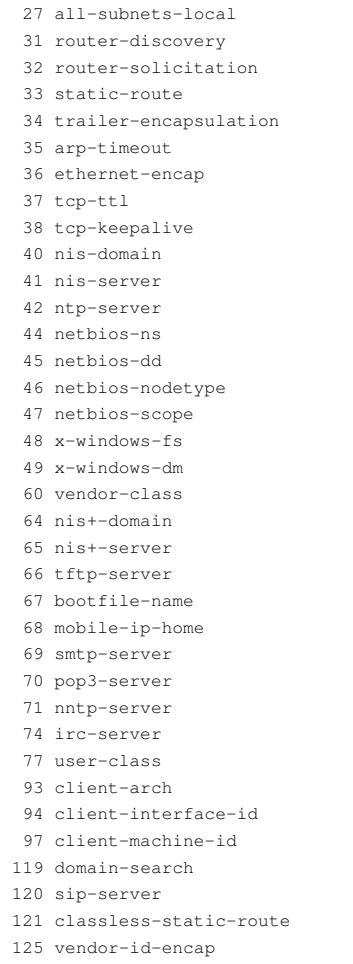

255 server-ip-address

# <span id="page-2-1"></span><span id="page-2-0"></span>**Referencias externas**

1. [?](#page-0-3) [Páxina de manual de](http://www.thekelleys.org.uk/dnsmasq/docs/dnsmasq-man.html) *dnsmasq*